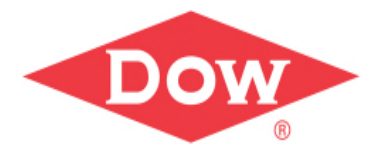

# **Standardisierter Berichtsprozess mit JSL**

Christian Raap Production Leader Dow Chemical

# **Inhalt**

• Beispiele von erstellten Dokumenten

- Aufgaben- bzw. Zielstellung
- Wie erfolgt die Umseztung?
- Die Eingabemaske
- Das Excelworkbook
- Die Ordnerstruktur
- Aufbau des Scripts
- Ausgabe des Reports

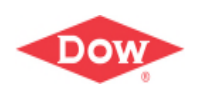

### Wie sieht das pdf aus?

VDR Discoveriescher - Radiato Classica Rhand

**XPS Rheinmönster** 

Site Logistics - Safety Climate Sheet

۵.

**College Avenue** 

**Hiliglight of the Week** 

Lowlight of the Week

General Information:

Picutre the Hazard

umgesetzt.

Site Logistics

Sehr hohe Flexibilitiert am Samstag von allen Tenenats gezeigt, um hohes

Taetlichkeit zwischen 2 Rangierern - Tatbestand wird von Hoyer geklaert und Massnahmen

Verladeaufkommen in Trinseo sicher durchzufuchren

5 Jahre unfallfrei Site Logistics in RHMLOHM

Calendar Week: 24 . 06Jun2016

Categories Woods: 24 BE handling

**BOCOLA** 

ertachen in der

oduktionshalle sind ein

manastas Problem in der

elektes Entungskabel in der

uta Entladestation

**COLMANIAN** BOONING

First Aid Cas

HALT Karter

COC CHIA

-<br>- Hiter Worrlan Wir

 $14400$ 

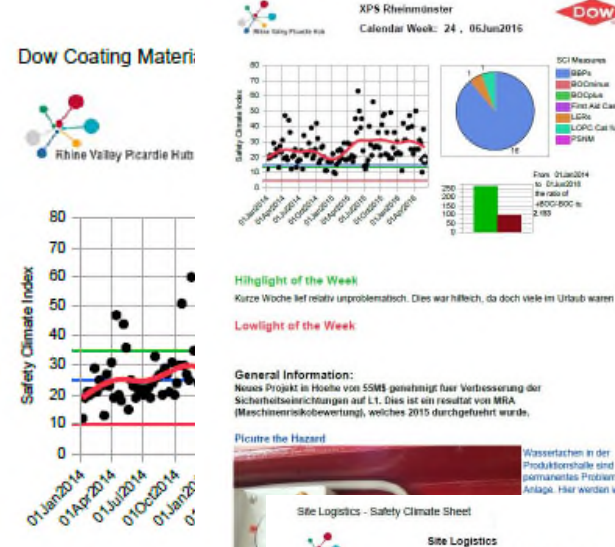

#### **Gute Leistunger** 2 LOPC CAT 4:

- SB-Latex, Leckage traten hier 10 Liter Lat Unterteil wird heute geschweis - A-Latex, Leckage an der Ben erkannt.

Es wurden 7 Halt Karten diese

Bei Beobachtungen in der nae stehen.

#### Schwachpunkte:

Durch die Dacharbeiten in SBspiegelte sich darin wieder, da der Biozidstationen kam. Elektrische Einrichtungen in di noch zusaetzlichen Schaltschr Dacharbeiten werden so schne

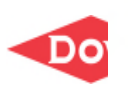

**Generelle Bemerkungen:** 

Haltet trotz hoher Arbeitsbelastung eure Sicherheitsleistung stabil.

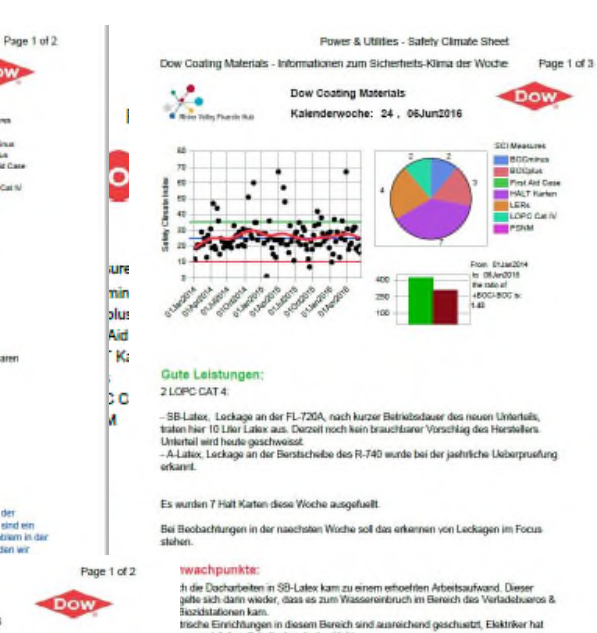

i zusautzlichen Schaltschrank abgeklebt.<br>Iarbeiten werden so schrieß als moeglich abgeschiessen.

#### nereile Bemerkungen:

et trotz hoher Arbeitsbelastung eure Sicherheitsleistung stabil.

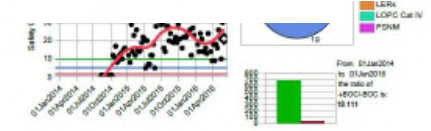

**Hinglight of the Week** cGMP audit von P&G, sehr gutes feedback bzgl. Sauberkeit und Ordnung, Sicherheitsprozecluren, PSA, etc.

#### Lowlight of the Week

Totalausfall der Internetverbindung über die Telefonfeitung (Swisscom blackout) hat die<br>Grenzen der Systeme aufgezeigt. Man kann nicht für alles eine backup Funktion haben.

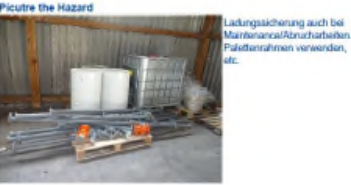

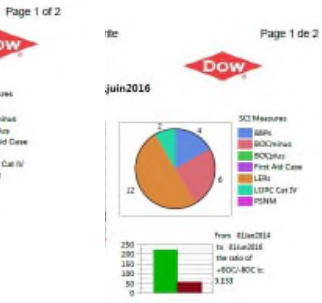

**SCIENCES** BEP's

**BOCokes** 

LERK

 $PSSM$ 

om Etiam2014<br>| 01.0m2015<br># tale af<br>50C/-80C b:<br>BH

toll!

mit Gurt-

Post Aid Care

**LORD CHIN** 

as des produits sçage) est à hauteur d'homme, risque de hargement / DT effectuée e un place un équipement pour e chargement vers le sol de façon à harges tontre la porte de l'atelier au moment fe dégazage et le boudion

ustèriel stocké davant des extincteurs / ir la farmer au lieu de le vider difficultion de matériel, vanne bavoie sichon mis en place)

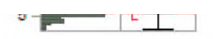

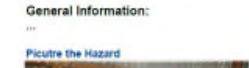

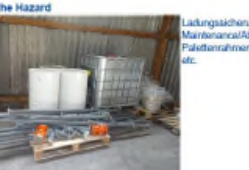

ngssicherung auch be

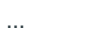

 $if 3$ 

# **Aufabgenstellung**

• Vereinheitlichung und effektive Darstellung der wöchtentlichen Sicherheitsleistung von 15 Anlagen (in Deutschland, Frankreich und der Schweiz)

- Unter Einbindung von quantiativen Messgrößen, qualitativen Bewertungen und Bildern
- Die Ergebnisse sollen vergleichbar, nachvollziehbar, leicht präsentierbar und kommunizierbar sein.

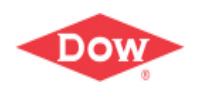

# **Wie mache ich das?**

- Harmonisierung und Vereintheilichung aller Sheets im vorhanden Excel Workbook
- Aufbau eine Ordnerstruktur .../Datum (wöchentlich)/Anlage/...
- In jedem Ordner können bis zu drei Bilder vom Anwender (Picture the Hazard) gespeichert werden und im gleichen Ordner speichert dann JMP das fertige pdf.

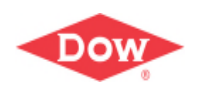

# **Nach Eingabe der Daten in Excel**

- Auruf des JMP Scripts
- Wählen der Anlage / **Standorts**
- Als pdf speicher oder das pdf per eMail versenden
- Auswahl der Sprache (Überschriften und Kommentare)
- Auswahl des Zeitraumes zum Eingrenzen der Daten

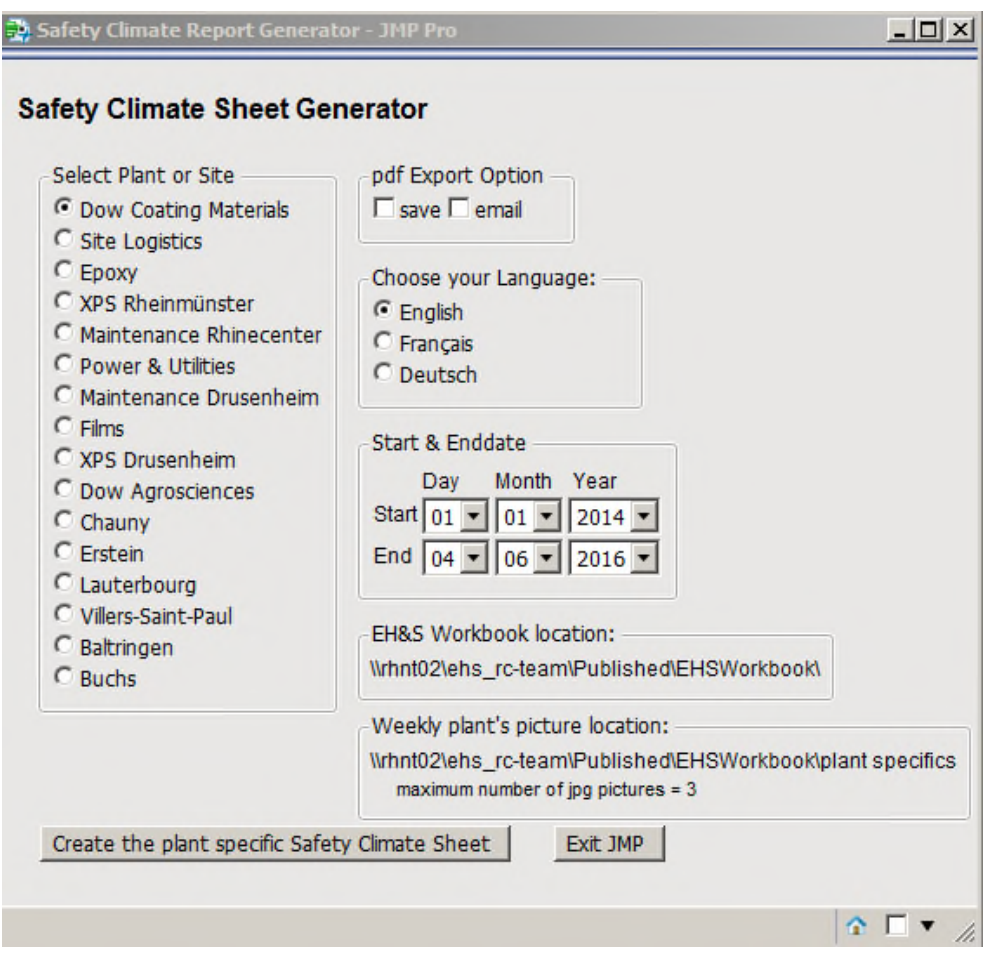

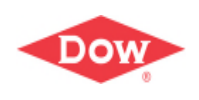

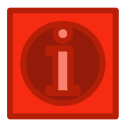

# **Latitude: Excel Sheet**

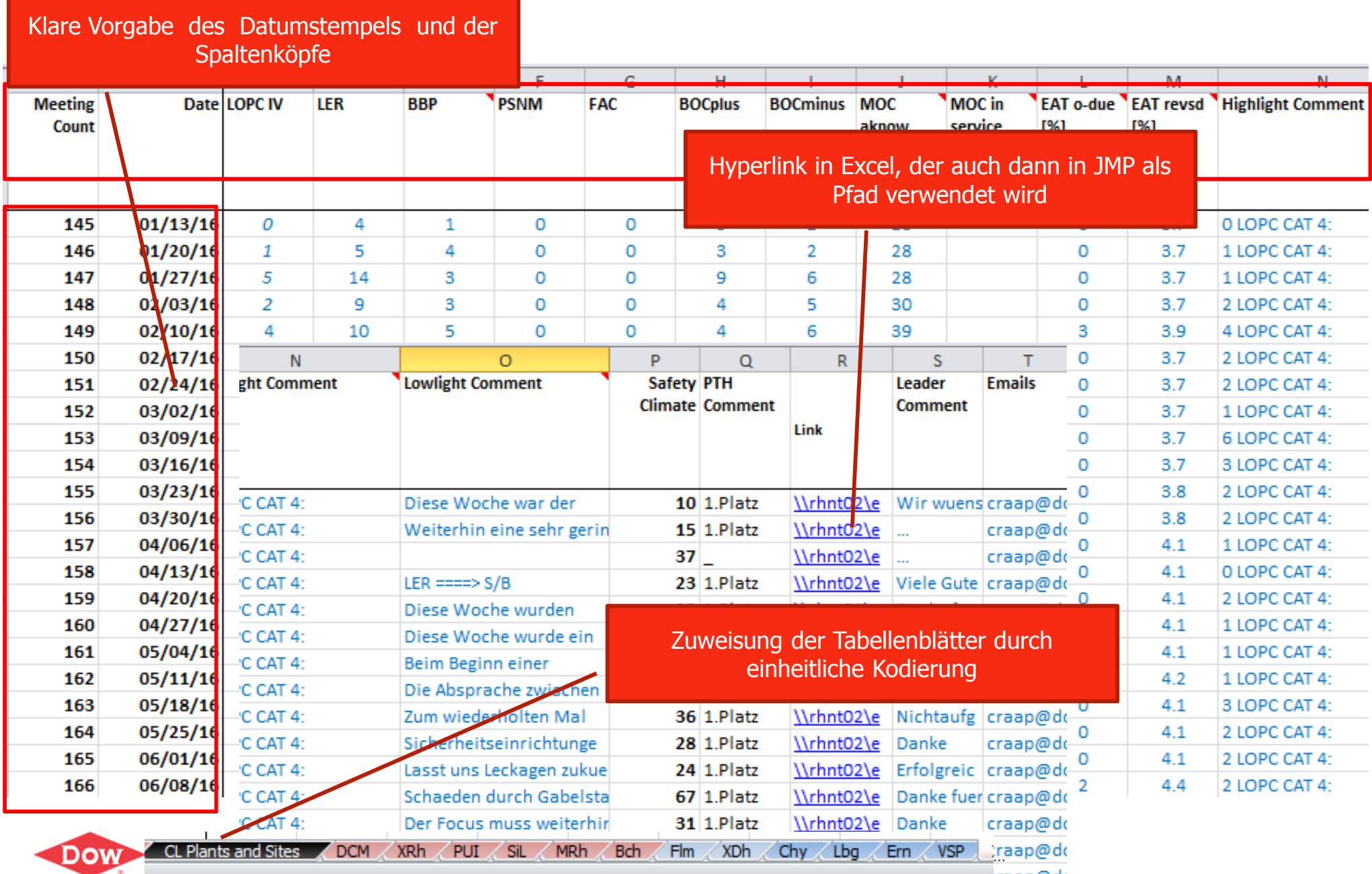

# **Aufbau des Scripts**

**Formularscript:** Ist verlinkt mit der Exceltabelle um die Liste der Anlagen, die LSL/USL einzulesen, den Zeitraum und die Überschriftensprache festzulegen. Nach Ausführung werden dann die Werte an das Reportscript übergeben.

Das **Reportscript** macht immer das Gleiche – nur das die Quelle der Excelsheet ein andere ist.

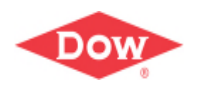

## **Ausgabe des Sheets als Report**

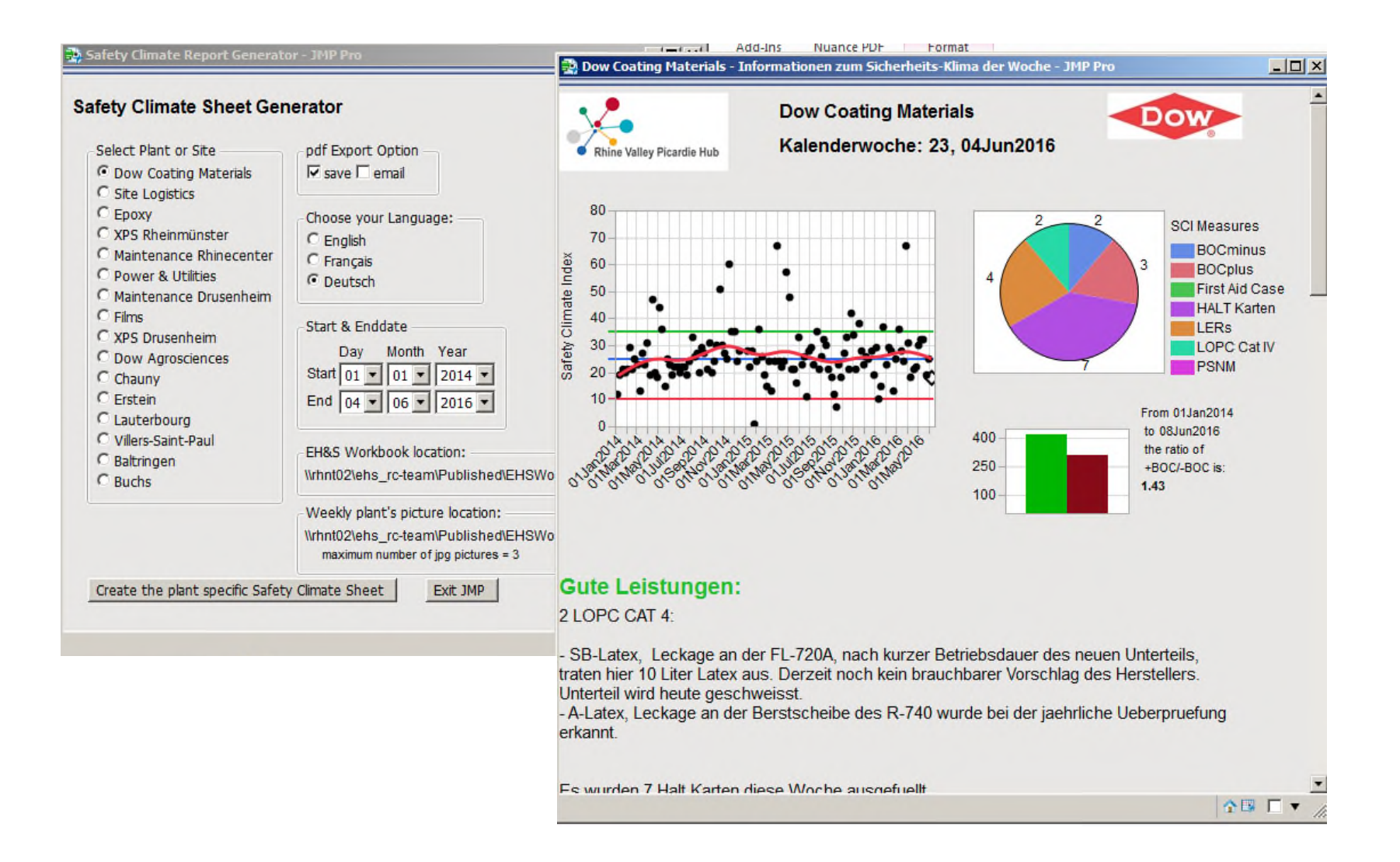

...

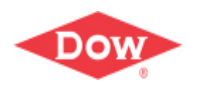

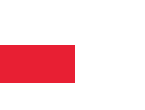

#### Vielen Dank für Ihre Aufmerksamkeit!

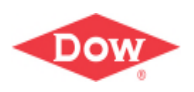

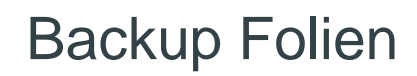

 $\cdots$ 

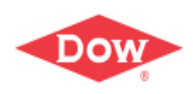

### Some Scirpt Extracts 1

```
// Set the path
//location of the EHS workbook on the server
Server Path = "\\rhnt02\ehs rc-team\Published\EHSWorkbook\";
//location of the workbook on the local computer
HardDisc Path = "C:\Users\u387536\Documents\01 Data and Analysis\02 EHS Breakthrough Data\";
//Code selection of the path
\frac{1}{2}^{\prime}HardDisc = 0; // In case
\overline{U}\overline{U}If (HardDisc == 1, PathChoice = HardDisc Path, PathChoice = Server Path);
II\frac{1}{2}= Open (PathChoice || "EHSWorkbookRhineValleyPiccardieHub.xlsx", Worksheets ("CL Plants and Sites"), in
  dt cl
\prime\primeWait (0.01);
\overline{L}\prime\primeMM = {"01", "02", "03", "04", "05", "06", "07", "08", "09", "10", "11", "12"};
DD = {"01", "02", "03", "04", "05", "06", "07", "08", "09", "10", "11", "12", "13", "14", "15",
"16", "17", "18", "19", "20", "21", "22", "23", "24", "25", "26", "27", "28", "29", "30", "31"};
YY = {"2013", "2014", "2015", "2016", "2017"};
YearAdd = Year(Today()) - 2012;
```
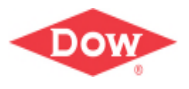

# Some Scirpt Extracts 2

```
//dt cl << Current Datatable();
\overline{U}plant name
                 = Column ("Plant or Site");
                = Column("Sheet Code");
plant list
                = Column ("LCL");
lcl list
ucl list
                 = Column ("UCL");
uclnew list
                 = Column ("Target");
                  = Column ("Max SCI");
max sci
\overline{U}dt cl << Select Where(Is Missing(:Plant or Site)) << Delete Rows;
\prime\primewait(0.05);
77
plant name list = Column ("Plant or Site") << GetAsMatrix();
                                            << GetAsMatrix();
worksheet name list = Column ("Sheet Code")
                   = Column ("DateList") << GetAsMatrix();
date_list
```
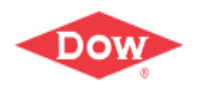

# **Some Script Extracts 3**

λ,

λ,

```
H List Box(
   Border Box(top(0), Left(20), Right(1), bottom(20),
   Button Box( " Create the plant specific Safety Climate Sheet ", /*, <<Set Icon(PathChoice || "plant specifics\
          pl nm
                   = rbx_pl_nm
                                     << get;
          pdf save = chb save
                                     << qet;
          pdf email
                    = chb email
                                     \prec get;
          lang uage
                     = radio langague \lt\lt get;
                                    << Get Selected;
                     = monst
          ms<< Get Selected;
                    = dayst
          ds
                                   << Get Selected;
                    = yearst
          ys
                                    << Get Selected;
                    = monnd
          me
                    = daynd
                                     << Get Selected;
          de
                    = yearnd
                                     << Get Selected;
          ve
```
//Include(PathChoice|| "plant specifics\ icons\Script - Rhine Valley Hub EHS Safety Climate Sheet 10.8.jsl" Include("C:\Users\u387536\Documents\01 Data and Analysis\02 Safety Climate Sheet [JMP version]\versions\Scr

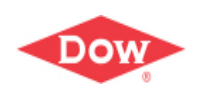

# **Extracts 4**

```
بمالية لمرتبط فتعادي
                        ou ordeou ond bardery originate spreadonced
     @version 10.0
     @author Chrisitian Raap
     @eMail craap@dow.com
     Cdate
              1,10,2014
   \ddot{\phantom{a}}*1// Load in parameter sheet
 worksheet name = plant list[pl nm];
 //Load in Datatable
          = Open(Server Path || "EHSWorkbookRhineValleyPiccardieHub.xlsx", Worksheets (worksheet name), invisible);
 dt
 \overline{U}// Time Parametering
 \overline{11}StartDate = Date MDY (Num(ms), Num(ds), Num(ys));
 EndDate = Date MDY (Num(me), Num(de), Num(ye));
\frac{1}{2}
```
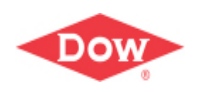

### **Conditional Conditional Condition**

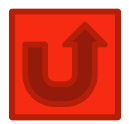

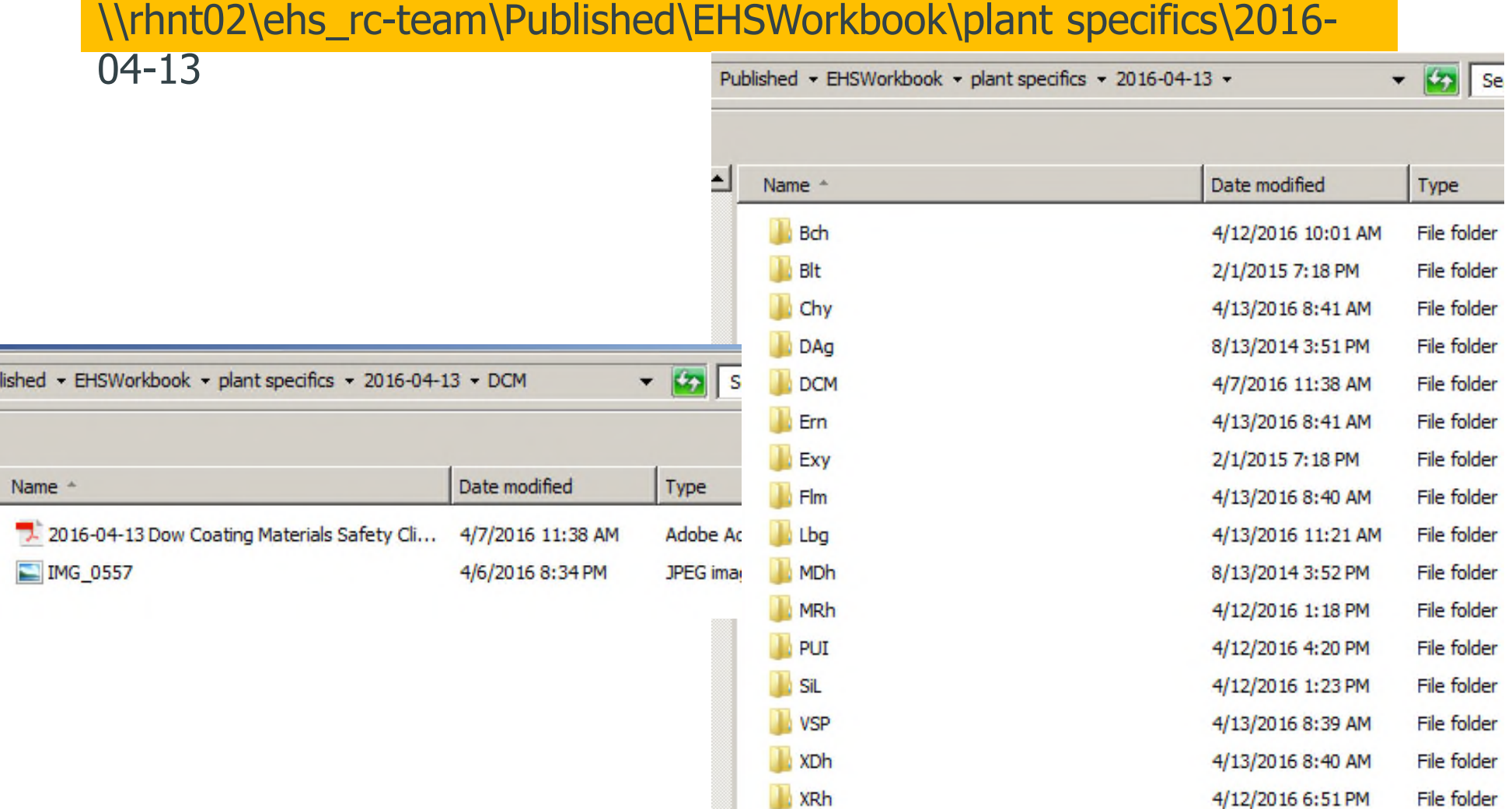

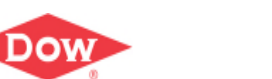